# SUQONİX®

# **Bedienungsanleitung 5 Eingänge in 1 Gerät: analog, AHD, CVI, TVI, IP Best.-Nr. 2268105**

# **Bestimmungsgemäße Verwendung**

Der Digitalrekorder ist für die Aufzeichnung und Überwachung der Bilder von bis zu vier angeschlossenen Kameras vorgesehen (nicht im Lieferumfang enthalten). Das Gerät wird über eine USB-Maus bedient und verfügt über ein intuitives Bildschirmmenü. Der Digitalrekorder ist für AHD-, CVI-, TVI- und IP-Kameras geeignet. Die Bilder werden auf ein SATA-Laufwerk aufgezeichnet (nicht im Lieferumfang enthalten).

Das Gerät ist ausschließlich für den Innengebrauch bestimmt. Verwenden Sie sie also nicht im Freien. Der Kontakt mit Feuchtigkeit, z. B. im Badezimmer, ist unbedingt zu vermeiden.

Aus Sicherheits- und Zulassungsgründen dürfen Sie das Produkt nicht umbauen und/oder verändern. Sollten Sie das Produkt für andere als die zuvor beschriebenen Zwecke verwenden, kann das Produkt beschädigt werden. Eine unsachgemäße Verwendung kann außerdem zu Gefahren wie Kurzschlüssen, Bränden oder elektrischen Schlägen führen. Lesen Sie sich die Bedienungsanleitung sorgfältig durch und bewahren Sie sie sicher auf. Reichen Sie das Produkt nur zusammen mit der Bedienungsanleitung an Dritte weiter.

Dieses Produkt erfüllt die gesetzlichen nationalen und europäischen Anforderungen. Alle enthaltenen Firmennamen und Produktbezeichnungen sind Warenzeichen der jeweiligen Inhaber. Alle Rechte vorbehalten.

HDMI ist eine eingetragene Marke der HDMI Licensing L.L.C.

# **Lieferumfang**

- Digitalrekorder
- 4x Befestigungsschrauben für die Festplatte
- USB-Maus
- Netzteil
- Kurzanleitung
- Bedienungsanleitung

# **Aktuelle Bedienungsanleitungen**

Laden Sie aktuelle Bedienungsanleitungen über den Link www.conrad.com/downloads herunter oder scannen Sie den abgebildeten QR-Code. Befolgen Sie die Anweisungen auf der Webseite.

## **Symbol-Erklärung**

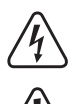

Das Symbol mit dem Blitz im Dreieck weist auf Gefahren für Ihre Gesundheit hin, z. B. Stromschlag.

回拔回

Das Symbol mit dem Ausrufezeichen im Dreieck weist auf wichtige Informationen in dieser Bedienungsanleitung hin. Lesen Sie diese Informationen immer aufmerksam.

Das Pfeilsymbol weist auf besondere Informationen und Empfehlungen zur Bedienung hin.

## **Sicherheitshinweise**

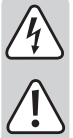

**Lesen Sie sich die Bedienungsanleitung sorgfältig durch und beachten Sie insbesondere die Sicherheitshinweise. Sollten Sie die in dieser Bedienungsanleitung aufgeführten Sicherheitshinweise und Informationen für einen ordnungsgemäßen Gebrauch nicht beachten, übernehmen wir keine Haftung für daraus resultierende Personen- oder Sachschäden. Darüber hinaus erlischt in solchen Fällen** 

#### **a) Allgemeines**

Aus Sicherheits- und Zulassungsgründen ist das eigenmächtige Umbauen und/oder Verändern des Gerätes nicht gestattet.

**die Gewährleistung/Garantie.**

Wird der Digitalrekorder zusammen mit anderen Geräten (z. B. einem Monitor und Überwachungskameras) verwendet, müssen die Bedienungsanleitungen und Sicherheitshinweise auch dieser Geräte beachtet werden. Wartungs- und Reparaturarbeiten dürfen nur von Fachpersonal durchgeführt werden.

Lassen Sie das Verpackungsmaterial nicht unbeaufsichtigt, da es für Kinder zu einem gefährlichen Spielzeug werden kann.

Beachten Sie an Industriestandorten stets die Unfallverhütungsvorschriften der gewerblichen Berufsgenossenschaft für elektrische Anlagen und Betriebsmittel.

Sollten Sie noch Fragen haben, die in dieser Bedienungsanleitung nicht beantwortet werden, wenden Sie sich bitte an unseren technischen Kundendienst oder an eine andere Fachkraft.

#### **b) Netzteil/Netzspannung**

- Der Aufbau des Steckernetzteils entspricht der Schutzklasse II. Als Stromquelle für das Steckernetzteil darf nur eine ordnungsgemäße Steckdose verwendet werden.
- Die Steckdose, in die das Netzteil eingesteckt wird, muss leicht zugänglich sein.
- Verwenden Sie nur das mitgelieferte Netzteil zur Stromversorgung des Digitalrekorders.
- Ziehen Sie das Netzteil nicht durch Ziehen am Kabel aus der Netzsteckdose.

• Wenn das Steckernetzteil Beschädigungen aufweist, fassen Sie es nicht an, es besteht Lebensgefahr durch Stromschlag!

Schalten Sie zuerst die Netzspannung für die Steckdose ab, an der das Steckernetzteil angeschlossen ist (z.B. zugehörigen Sicherungsauto-mat abschalten bzw. Sicherung herausdrehen, anschließend zugehörigen FI-Schutzschalter abschalten, sodass die Steckdose allpolig von der Netzspannung getrennt ist).

Trennen Sie erst danach das Netzteil von der Steckdose. Entsorgen Sie ein defektes Netzteil umweltgerecht, verwenden Sie es nicht weiter. Tauschen Sie es gegen ein baugleiches Netzteil aus.

#### **c) Bedienungshinweise**

- Das Produkt ist kein Spielzeug. Kindern ist die Verwendung mit Netzspannung betriebener Geräte untersagt. Lassen Sie daher besondere Vorsicht walten, wenn Kinder in der Nähe sind.
- Betreiben Sie das Produkt so, dass es von Kindern nicht erreicht werden kann.

• Das Produkt ist ausschließlich zur Verwendung in trockenen Innenräumen vorgesehen und darf keiner Feuchte oder Nässe ausgesetzt werden. Das heißt auch, vom Berühren des Produkts mit nassen Händen ist dringend abzusehen. Beim Steckernetzteil besteht Lebensgefahr durch Stromschlag!

• Das Produkt darf keinen extremen Temperaturen, direktem Sonnenlicht, intensiver Vibration oder schwerer mechanischer Beanspruchung ausgesetzt werden. Schützen Sie es auch vor Staub und Verunreinigungen.

• Verwenden Sie das Produkt niemals unmittelbar nachdem es von einer kalten in eine warme Umgebung gebracht wurde. Das dabei entstehende Kondenswasser kann unter Umständen das Produkt zerstören. Ein Netzteil birgt ebenfalls die Gefahr eines möglicherweise tödlichen Stromschlags!

• Lassen Sie das Produkt deshalb vor dem Anschlie-Ben und der Inbetriebnahme zuerst einmal die Raumtemperatur erreichen. Dies kann unter Umständen mehrere Stunden in Anspruch nehmen.

• Sorgen Sie dafür, dass das Produkt sowohl am Installationsort als auch während des Transports nicht den folgenden äußeren Einflüssen und widrigen Umgebungsbedingungen ausgesetzt ist:

- Staub oder brennbare Gase, Dämpfe oder Lösungsmittel
- Starke Vibrationen, Stöße, Schläge
- Starke Magnetfelder, wie in der Nähe von Maschinen oder Lautsprechern.

• Es ist anzunehmen, dass ein gefahrloser Betrieb nicht mehr möglich ist, wenn:

- das Produkt sichtbare Beschädigungen aufweist
- das Gerät nicht mehr funktioniert
- das Gerät längere Zeit unter ungünstigen Verhältnissen gelagert wurde,
- schwere Transportbeanspruchungen aufgetreten sind.

• Achten Sie beim Aufstellen und Betrieb des Produkts darauf, dass die Kabel nicht geknickt oder gequetscht werden.

• Gehen Sie stets vorsichtig mit dem Produkt um. Neben Stößen und Schlägen können selbst Stürze aus geringer Höhe bereits zu Beschädigungen führen.

• Trennen Sie das Produkt bei längerer Nichtbenut-zung (z. B. Lagerung) von der Stromversorgung. Ziehen Sie das Steckernetzteil aus der Steckdose.

# **Bedienelemente**

 $\epsilon$ 

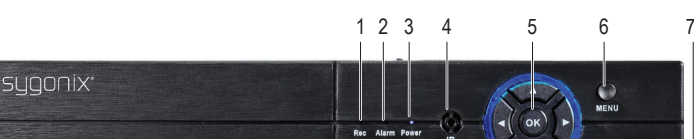

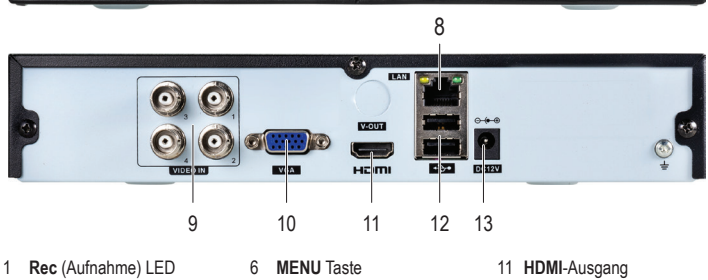

- 2 **Alarm** LED
- 3 **Power** LED
- 4 (Keine Funktion)
- 5 Steuerkreuz
- -
- 10 **VGA**-Ausgang

# **Aufstellungsort**

- Wählen Sie einen geeigneten Standort für die Installation. Dieser sollte so liegen, dass der Digitalrekorder vor unberechtigtem Zugriff geschützt ist.
- Schützen Sie den Digitalrekorder vor direkter Sonneneinstrahlung und Hitze. Die Kühlung des Digitalrekorders und der installierten Festplatte erfolgt durch Luftkonvektion. Decken Sie den Digitalrekorder keinesfalls ab und stellen Sie keine anderen Geräte oder Gegenstände darauf.
- Wird der Digitalrekorder beispielsweise in einem Schrank installiert, ist ein geeignetes Kühlsystem erforderlich, um einen Wärmestau zu vermeiden.
- Setzen Sie den Digitalrekorder nicht um, wenn die installierte Festplatte in Betrieb ist. Dies kann zu Schäden an der Festplatte und zu Datenverlust führen.

# **Erste Schritte**

# **a) SATA-Festplatte installieren**

Trennen Sie das Produkt stets von der Stromversorgung, bevor Sie das Gehäuse öffnen, um die ŀ Festplatte zu installieren.

- Nehmen Sie zunächst den Gehäusedeckel des Digitalrekorders ab, indem Sie die Befestigungsschrauben (je eine Schraube links und rechts und 2 Schrauben auf der Rückseite) lösen.
- Eine 8,89 cm / 3,5 Zoll SATA-Festplatte ist zur Installation geeignet (gehört nicht zum Lieferumfang).
- Manche Festplattenhersteller bieten auch Festplatten an, die speziell für den Betrieb in Überwachungssystemen konstruiert wurden.
	- Installieren Sie keine herkömmliche Desktop-Festplatte im Digitalrekorder, da diese schneller al-→ tern oder Lese-/Schreibfehler auftreten können, wenn die Festplatte im Dauerbetrieb verwendet wird.

Das Produkt verfügt nicht über einen Lüfter. Achten Sie darauf, dass um das Produkt herum ausreichend Platz für die Belüftung vorhanden ist.

- Befestigen Sie die Festplatte an den dafür vorgesehenen Montagebohrungen des Digitalrekorders mit 4 Schrauben.
- Schließen Sie das Stromkabel und das SATA-Kabel zwischen der Festplatte und der Steuerplatine des Digitalrekorders an.
- Setzen Sie den Gehäusedeckel des Digitalrekorders wieder auf und befestigen Sie ihn mit den zuvor in diesem Schritt entfernten Schrauben.

#### **b) Kabelanschluss**

- Verbinden Sie die BNC-Videoeingänge mit Ihren Überwachungskameras. Der Digitalrecorder ist speziell für AHD-Kameras geeignet.
- Zum Anschluss Ihres Überwachungsmonitors stehen Ihnen BNC-, VGA- und HDMI-Videoausgänge zur Verfügung. Die gewünschte Auflösung für den angeschlossenen Monitor kann später im Einstellungsmenü eingestellt werden.
- Schließen Sie die beiliegende USB-Maus an einem der USB-Ports an.
	- Schließen Sie den Digitalrekorder mit dem runden Niederspannungsstecker des mitgelieferten Netzteils an. Schließen Sie das Netzteil an einer Steckdose an. Daraufhin führt der Digitalrekorder einen Selbsttest (ca. 10 Sekunden) aus und ist anschließend betriebsbereit.

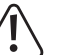

Setzen Sie den Digitalrekorder mit installierter Festplatte nicht um, wenn er in Betrieb ist. Dies kann zu Schäden an der Festplatte und zu Datenverlust führen.

#### **c) Festplatte formatieren**

- Bei der ersten Inbetriebnahme müssen Sie die installierte Festplatte über das Einstellungsmenü des Digitalrekorders formatieren. Dabei gehen alle auf der Festplatte vorhandenen Dateien verloren.
- Ohne Formatierung der Festplatte können Sie keine Videoaufnahmen von den angeschlossenen Überwachungskameras aufzeichnen.

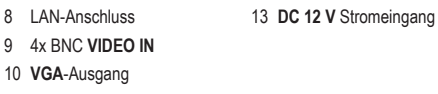

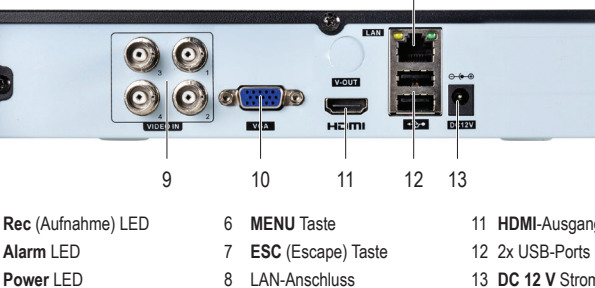

# **d) Einstellungsmenü aufrufen und Passwort einrichten**

- Ber der erstmaligen Inbetriebnahme des DVR wird der Einrichtungsassistent eingeblendet.
- Befolgen Sie die Anweisungen auf dem Bildschirm, um ein Passwort festzulegen.
- Haben Sie einmal ein Passwort festgelegt, werden Sie bei jeder Anmeldung zu dessen Eingabe aufgefordert.

↘

Standardmäßig ist kein Passwort voreingestellt. Wenn Sie keines festlegen, kann es leer bleiben.

# **Passwort vergessen**

- Wenn Sie das Passwort vergessen haben, können Sie ein "Superpasswort" erhalten:
- 1. Laden Sie die App herunter und installieren Sie sie. Siehe Abschnitt "Fernzugriff, c) App für Mobilgeräte."
- 2. Öffnen Sie die App und melden Sie sich bei Ihrem Konto an.
- 3. Wählen Sie "+" in der oberen rechten Ecke.
- 4. Wählen Sie "QR" und scannen Sie den QR-Code, der im Anmeldefenster des Produkts angezeigt wird.
- 5. Geben Sie das angezeigte Passwort ein.
- 6. Aktualisieren Sie Ihr Passwort.

#### **Fernzugriff**

Sie können über die PC-Software und die App aus der Ferne auf das Produkt zugreifen. Sie müssen das Produkt zunächst mit Ihrem lokalen Netzwerk konfigurieren.

#### **a) Netzwerk-Installation**

- **Voraussetzungen**
- Modem mit Internetzugang
- Router mit LAN-Anschluss
- 1. Schließen Sie ein geeignetes Ethernet-Kabel (nicht im Lieferumfang enthalten) am LAN-Anschluss des Produkts und an Ihrem Router an.
- 2. Konfigurieren Sie das Produkt für die Verwendung im Netzwerk, indem Sie wie folgt navigieren:
- Main menu → System → Network → Setup.

# **b) PC-Software**

## **Software herunterladen**

- 1. Besuchen Sie www.conrad.com/downloads.
- 2. Geben Sie dann die Artikelnummer 2268105 in das Suchfeld ein.
- 3. Laden Sie EasyVMS.exe herunter und installieren Sie die Software.

# **Automatische Einrichtung**

- 1. Verbinden Sie den PC mit demselben Netzwerk wie das Produkt.
- 2. Stellen Sie "Detect protocol" auf "P6S" ein.
- 3. Wählen Sie "Refresh", um eine Liste der "aktiven Geräte im LAN" anzuzeigen.
- 4. Doppelklicken Sie auf das angezeigte aktive Gerät.
- 5. Folgen Sie den Anleitungen auf dem Bildschirm, um die Einrichtung abzuschließen.
	- Wenn das Produkt nicht in der Liste der aktiven Geräte angezeigt wird, wechseln Sie zu "Manual setup".

# **Manuelle Einrichtung**

- 1. Wählen Sie "Manually add" und geben Sie die folgenden Daten ein:
- Protokoll: P6S
- Gerätekonto: admin (standardmäßig)
- Gerätepasswort: leer (standardmäßig)
	- Wenn Sie kein "Device alias" festgelegt haben, wird standardmäßig die verbundene IP-Adresse → verwendet.

### **c) App für Mobilgeräte**

# **Voraussetzungen**

- Sowohl für Android™ als auch für iOS stehen in den jeweiligen App Stores kompatible Anwendungen zum Herunterladen zur Verfügung
	- Suchen Sie nach "P6SLite" oder scannen Sie den QR-**Code**
	- Laden Sie die App herunter und installieren Sie sie.
- Verbinden Sie das Mobilgerät mit demselben Netzwerk, mit dem das Produkt verbunden ist.
- Öffnen Sie die App und erstellen Sie ein neues Konto.

Zum Verknüpfen der App mit dem Produkt gehen Sie wie folgt vor.

- 1. Öffnen Sie die App und wählen Sie "+" Gerät hinzufügen.
- 2. Navigieren Sie auf dem Produkt zu: Main menu → System → Network → P2P.
- 3. Scannen Sie den QR-Code, indem Sie "scan to get DID" wählen.
- 4. Folgen Sie den Anleitungen auf dem Bildschirm, um den Vorgang abzuschließen.

# **Wartung und Reinigung**

- Das Produkt ist wartungsfrei. Vor dem Reinigen des Produkts:
	- Schalten Sie es über das Systemmenü aus.
	- Warten Sie mindestens 30 Sekunden, bis die Festplatte den Betrieb beendet hat.
	- Trennen Sie das Gerät von der Stromversorgung (Netzstecker ziehen).
- Zur Reinigung genügt ein sauberes, trockenes und weiches Tuch. Um Verfärbungen zu vermeiden, sollten Sie von der Verwendung aggressiver Reinigungsmittel absehen. Drücken Sie beim Reinigen nicht zu stark auf die Oberfläche, um Kratzspuren zu vermeiden.
- Staub kann mit Hilfe eines langhaarigen, weichen und sauberen Pinsels und einem Staubsauger leicht entfernt werden.

## **Entsorgung**

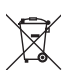

Elektronische Geräte sind Wertstoffe und gehören nicht in den Hausmüll. Entsorgen Sie das Produkt am Ende seiner Lebensdauer gemäß den geltenden gesetzlichen Bestimmungen.

Sie erfüllen damit die gesetzlichen Verpflichtungen und leisten Ihren Beitrag zum Umweltschutz.

# **Technische Daten**

# **a) Digitalrekorder**

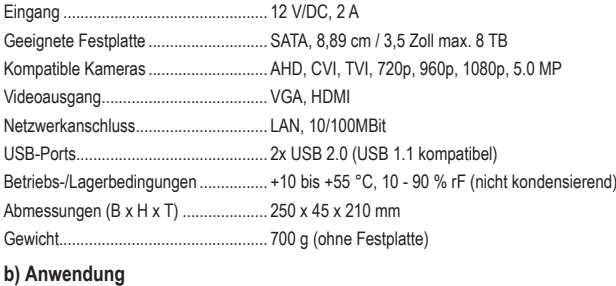

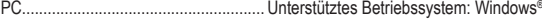

Mobil..................................................... Android oder iOS

# **c) Netzteil**

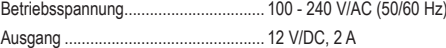

Dies ist eine Publikation der Conrad Electronic SE, Klaus-Conrad-Str. 1, D-92240 Hirschau (www.conrad.com). Alle Rechte einschließlich Übersetzung vorbehalten. Reproduktionen jeder Art, z. B. Fotokopie, Mikroverfilmung oder die Erfassung in elektronischen Datenverarbeitungsanlagen bedürfen der schriftlichen Genehmigung des Herausgebers. Nachdruck, auch auszugsweise, verboten. Die Publikation entspricht dem technischen Stand bei Drucklegung. Copyright 2021 by Conrad Electronic SE. \*2268105\_v2\_0321\_02\_dh\_m\_de

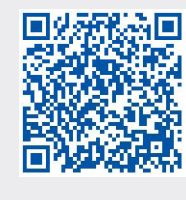